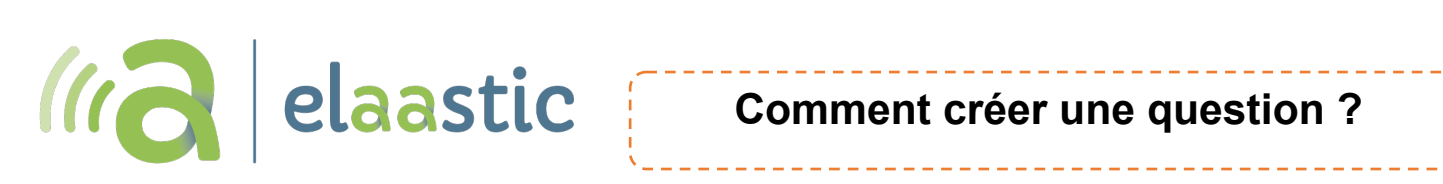

**1.** Cliquer sur **Ajouter une question**.

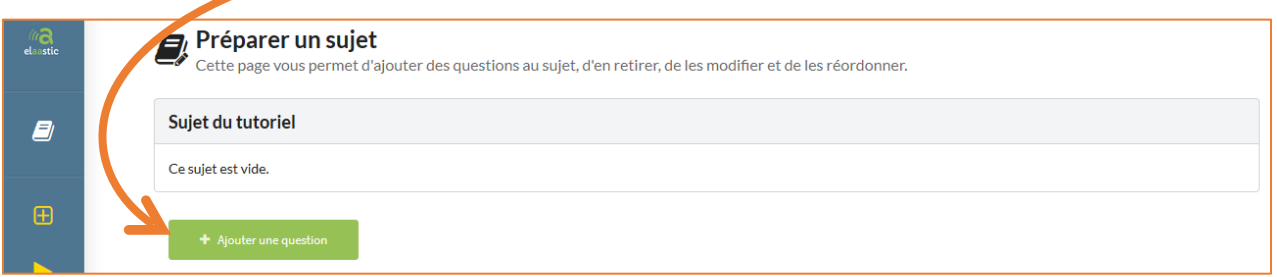

**2.** Apparait alors la page d'édition d'une question. Renseigner le titre choisi et l'énoncé de la question.

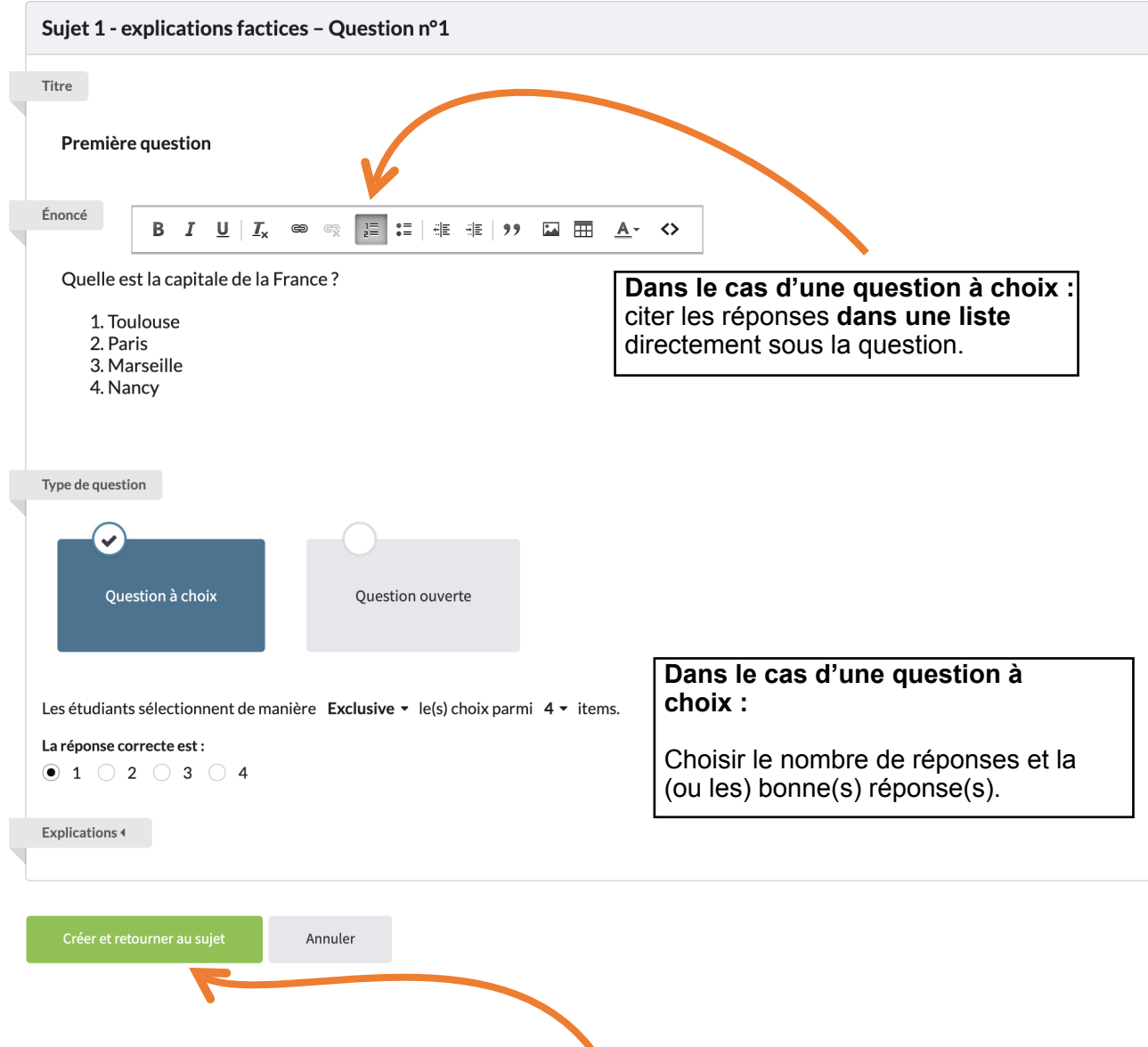

**3.** Choisir le type de question puis cliquer sur **Créer et retourner au sujet**.\*

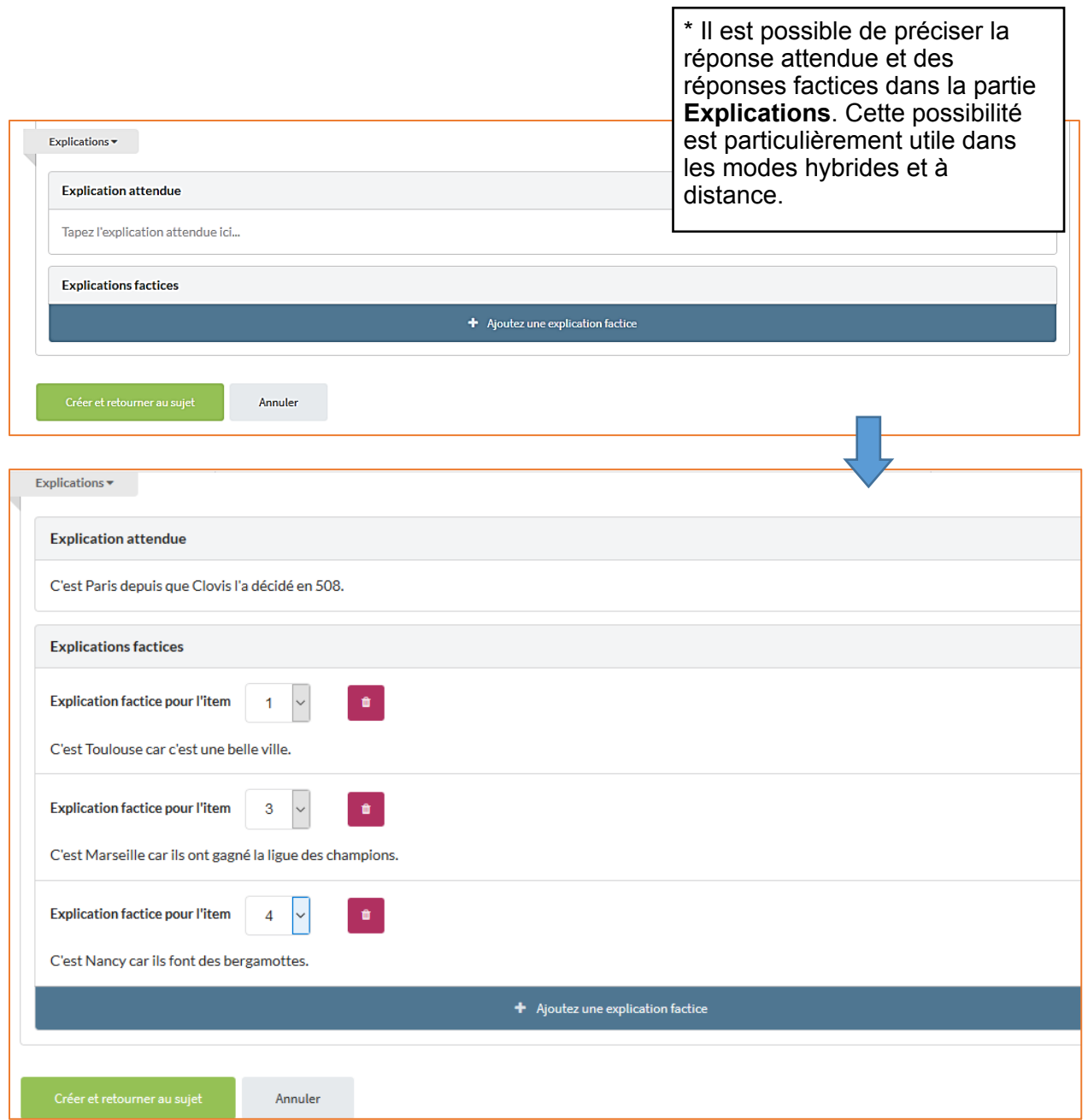

## **4.** Organiser votre sujet et l'ordre des questions **en cliquant sur les flèches**

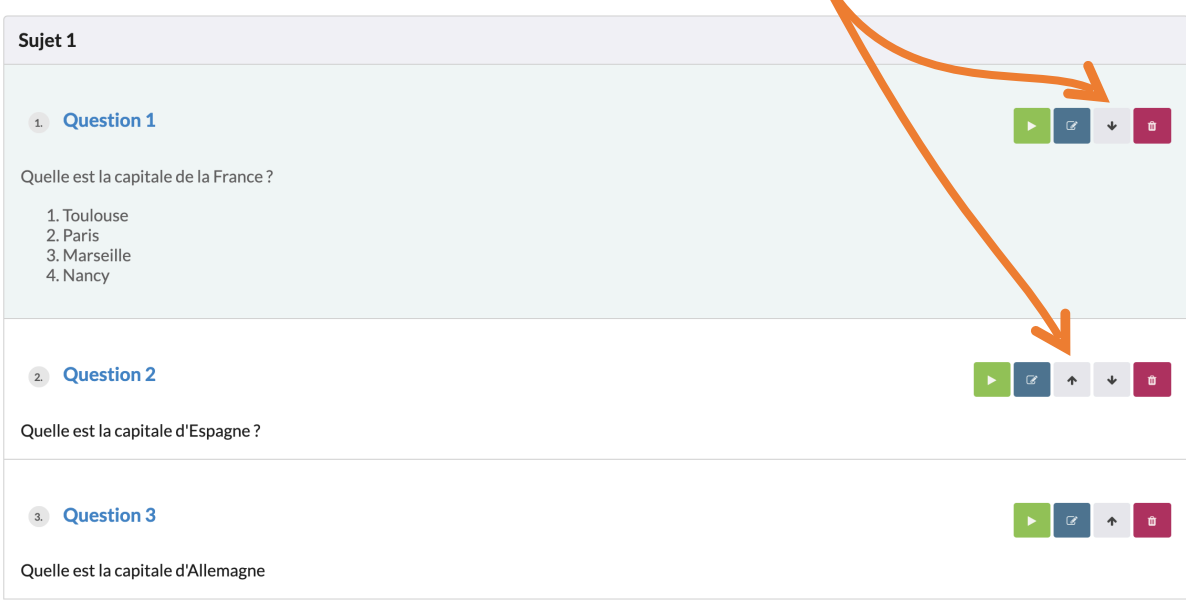